Tilslut tastatur og mus Liitä näppäimistö ja hiiri

### 4 Connect the power cable and press the power button

Slik kobler du til tastaturet og musa Anslut tangentbordet och musen

Connect the keyboard and mouse 1

Tilslut strømkablet og tryk på tænd/sluk-knappen Kytke virtajohto ja paina virtapainiketta Slik kobler du til strømkabelen og trykker på strømknappen Anslut strömkabeln och tryck på strömbrytaren

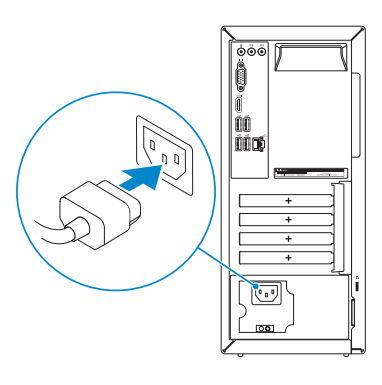

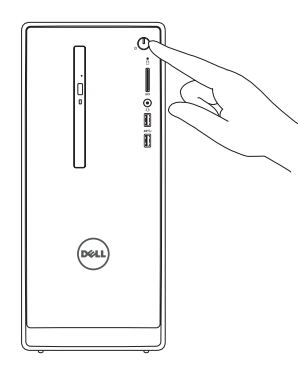

Hurtig startguide **Hurtigstart** 

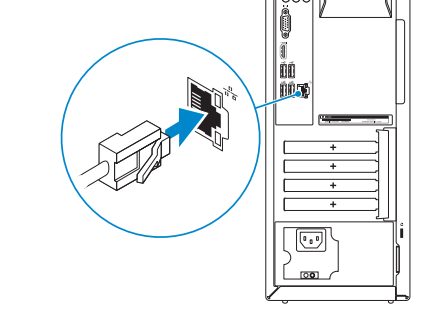

### Connect the display 3

Tilslut skærmen Liitä näyttö Slik kobler du til skjermen Anslut bildskärmen

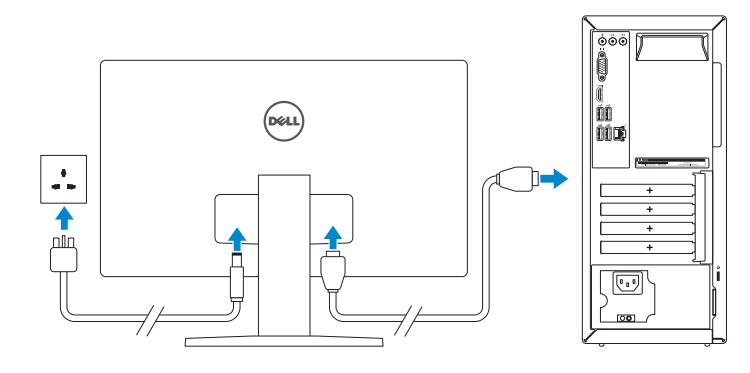

Tilslut netværkskablet — valgfrit Liitä verkkokaapeli — valinnainen

Slik kobler du til nettverkskabelen — tilleggsutstyr

Anslut nätverkskabeln — valfritt

 $\left(\bigcirc$ 

See the documentation that shipped with the keyboard and mouse.

- NOTE: If you ordered your computer with a discrete graphics card, connect the display to the discrete graphics card.
- BEMÆRK: Hvis du bestilte din computer med et diskret grafikkort, tilslut skærmen til det diskrete grafikkort.
- HUOMAUTUS: Jos tilasit tietokoneen erillisellä näytönohjainkortilla, liitä näyttö erilliseen näytönohjainkorttiin.
- MERK: Hvis du bestilte et diskret grafikkort sammen med datamaskinen, må du koble skjermen til det diskrete grafikkortet.
- ANMÄRKNING: Om du beställde datorn med ett separat grafikkort ansluter du bildskärmen till det separata grafikkortet.

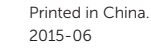

Se dokumentationen der fulgte med tastaturet og musen. Viittaa näppäimistön ja hiiren mukana tulleisiin asiakirjoihin. Se dokumentasjonen som fulgte med tastaturet og musa. Läs i dokumentationen som medföljde tangentbordet och musen.

2 Connect the network cable-optional

- BEMÆRK: Hvis du opretter forbindelse til et sikret trådløst netværk, skal du indtaste adgangskoden for den trådløse netværketsadgang, når du bliver bedt om det.
- HUOMAUTUS: Jos muodostat yhteyttä suojattuun langattomaan verkkoon, anna langattoman verkon salasana kun sitä pyydetään.
- MERK: Hvis du kobler deg til en sikkert trådløst nettverk,skal du angi passordet til det trådløse nettverket når du blir bedt om.
- ANMÄRKNING: Ange lösenordet för åtkomst till det trådlösa nätverket när du blir ombedd om du ansluter till ett skyddat trådlöst nätverk.

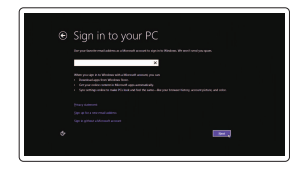

## Quick Start Guide

# Inspiron 3650

### 5 Finish Windows setup

Udfør Windows Installation | Suorita Windows-asennus loppuun Fullfør oppsett av Windows | Slutför Windows-inställningen

Enable security and updates

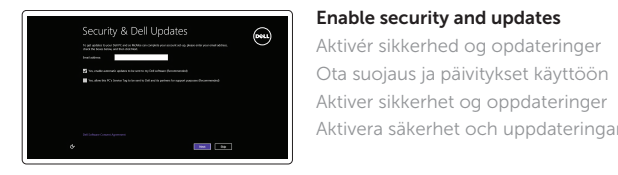

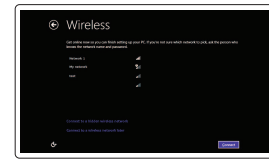

Aktiver sikkerhet og oppdateringer Aktivera säkerhet och uppdateringar

#### **NOTE:** If you are connecting to a secured wireless network, enter the password for the wireless network access when prompted.

Connect to your network

Opret forbindelse til netværket Muodosta verkkoyhteys Koble deg til nettverket ditt Anslut till ditt nätverk

#### Sign in to your Microsoft account or create a local account

Log på din Microsoft-konto eller opret en lokal konto

Kirjaudu Microsoft-tilillesi tai luo paikallinen tili

Logg inn på Microsoft-kontoen din eller opprett en lokal konto

Logga in till ditt Microsoft-konto eller skapa ett lokalt konto © 2015 Dell Inc.

© 2015 Microsoft Corporation.

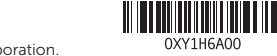

#### Product support and manuals

Produktsupport og manualer Tuotetuki ja käyttöoppaat Produktstøtte og håndbøker Produktsupport och handböcker

Dell.com/support Dell.com/support/manuals Dell.com/support/windows8

#### Contact Dell

Kontakt Dell | Dellin yhteystiedot Kontakt Dell | Kontakta Dell

Dell.com/contactdell

Regulatory and safety Lovgivningsmæssigt og sikkerhed Säädöstenmukaisuus ja turvallisuus Lovpålagte forhold og sikkerhet Reglering och säkerhet

Dell.com/regulatory\_compliance

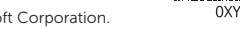

Regulatory model Regulatorisk model | Säädösten mukainen malli Regulerende modell | Regleringsmodell

D19M

Regulatory type Regulatorisk type | Säädösten mukainen tyyppi Regulerende type | Regleringstyp

D19M002

#### Computer model

Computermodel | Tietokoneen malli Datamaskinmodell | Datormodell

Inspiron 3650

- 10. USB 2.0 ports (4)
- 11. Network port
- 12. Service Tag label 13. Expansion-card slots
- 14. Power port
- 15. Power-supply diagnostic button
- 16. Power-supply light
- 17. Padlock rings
- 18. Security-cable slot
- 11. Netværksport
- 12. Servicemærke
- 13. Stik til udvidelseskort
- 14. Strømport
- 15. Diagnosticeringsknap for strømforsyning
- 16. Strømforsyningsindikator
- 17. Hængelåsringe
- 18. Sikkerhedskabelslot
- 10. USB 2.0 -portit (4)
- 11. Verkkoportti
- 12. Huoltomerkkitarra
- 13. Laajennuskorttipaikat
- 14. Virtakytkentä
- 15. Virtalähteen diagnoosipainike
- 16. Virtalähteen merkkivalo
- 17. Riippulukkorenkaat
- 18. Suojakaapelin paikka
- 
- 2. Aktivitetslampe for harddisk
- 3. Mediekortleser
- 4. Hodetelefonport
- 5. USB 3.0-porter (2)
- 6. Optisk stasjon (tilleggsutstyr)
- 7. Lydporter (3)
- 8. VGA-port
- 9. HDMI-port 10. USB 2.0-porter (4)
- 
- 1. Strömbrytare
- 2. Lampa för hårddiskaktivitet
- 3. Mediakortläsare
- 4. Hörlursport
- 5. USB 3.0-portar (2)
- 6. Optisk enhet (tillval)
- 7. Ljudportar (3)
- 8. VGA-port
- 9. HDMI-port
- 11. Nettverksport
- 12. Servicemerke
- 13. Utvidelsesspor
- 14. Strømport
- 15. Strømforsyningens diagnostiseringsknapp
- 16. Strømlampe
- 17. Hengelås-ringer
- 18. Spor for sikkerhetskabel
- 10. USB 2.0-portar (4)
- 11. Nätverksport
- 12. Etikett med servicenummer
- 13. Kortplatser för expansionskort
- 14. Strömanslutning
- 15. Diagnostikknapp för strömförsörjning
- 16. Strömförsörjningslampa
- 17. Ringar för hänglås
- 18. Plats för kabellås
- 1. Power button
- 2. Hard-drive activity light
- 3. Media-card reader
- 4. Headset port
- 5. USB 3.0 ports (2)
- 6. Optical drive (optional)
- 7. Audio ports (3)
- 8. VGA port
- 9. HDMI port
- 1. Tænd/sluk-knap
- 2. Indikator for harddiskaktivitet
- 3. Mediekortlæser
- 4. Headset-port
- 5. USB 3.0-porte (2)
- 6. Optisk drev (valgfrit tilbehør)
- 7. Lydporte (3)
- 8. VGA-port
- 9. HDMI-port
- 10. USB 2.0-porte (4)
- 1. Virtapainike
- 2. Kiintolevyn toimintavalo
- 3. Muistikortinlukija
- 4. Kuulokeliitäntä
- 5. USB 3.0 -portit (2)
- 6. Optinen asema (lisävaruste)
- 7. Ääniliitännät (3)
- 8. VGA-portti
- 9. HDMI-portti

#### SupportAssist Check and update your computer

Tjek og opdater din computer Tarkista ja päivitä tietokoneesi Kontroller og oppdater datamaskinen Kontrollera och uppdatera din dator

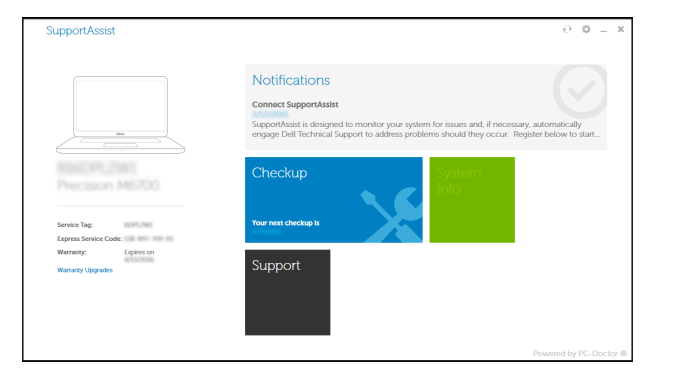

### Features Funktioner | Ominaisuudet | Funksjoner | Funktioner | Cunktioner | Cunktioner | Cunktioner | Cunktioner | Cunktioner | Cunktioner | Cunktioner | Cunktioner | Cunktioner | Cunktioner | Cunktioner | Cunktioner | Cunktioner |

#### Register your computer

Registrer computeren | Rekisteröi tietokone Registrer datamaskinen din | Registrera din dator

#### Dell Backup Backup, recover, repair, or restore your computer

and Recovery Sikkerhedskopier, genopret, reparer eller gendan din computer Varmuuskopioi, palauta tai korjaa tietokoneesi Sikkerhetskopier, gjenopprett eller reparer datamaskinen Säkerhetskopiera, återhämta, reparera eller återställ din dator

#### Dell Help & Support

Dells Hjælp og Support | Dellin ohje ja tuki Dell hjelp og støtte | Dell hjälp och support

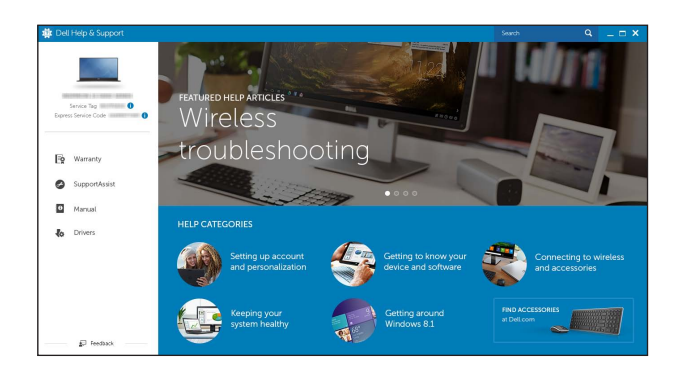

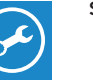

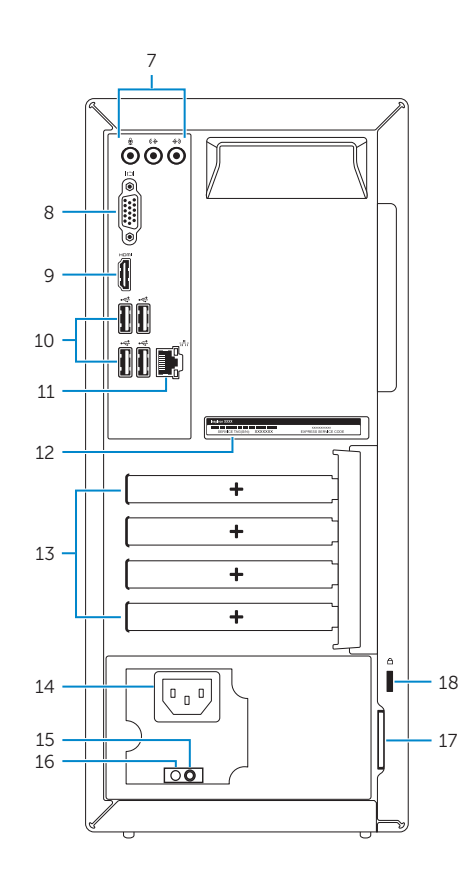

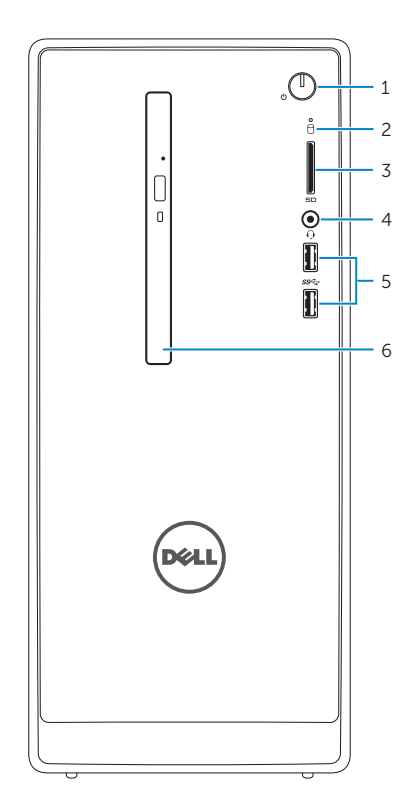

### Locate Dell apps

Find Dell-apps | Paikanna Dell-sovellukset Finn Dell-apper | Sök efter Dell-appar

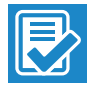

 $\sqrt{2}$ 

E